User's manual Edition 06/2017 Release A

# Extended KAS PipeNetwork template with two AKD drives

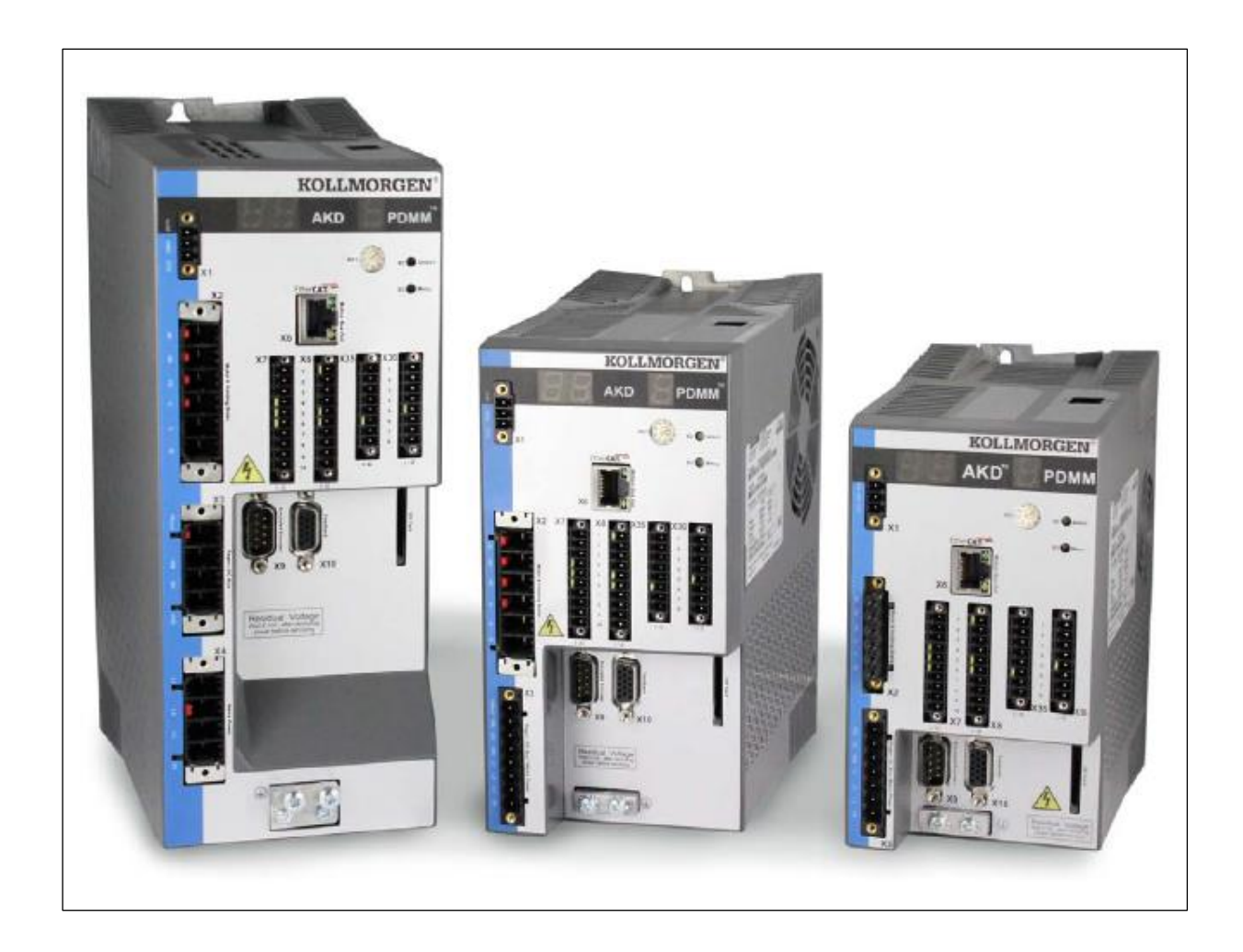

# <span id="page-1-0"></span>**General information**

#### **Record of Document Revisions**

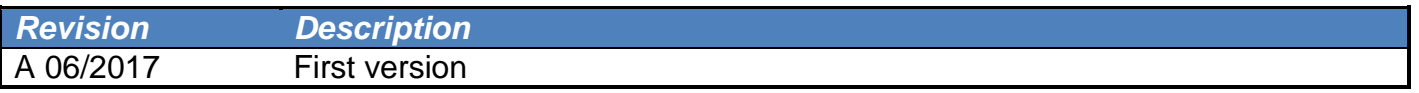

#### **Trademarks**

KAS and AKD PDMM are registered trademarks of Kollmorgen.

#### **Notes**

For better readability of the code, all variables have a prefix of lower case letter. The definition is as following.

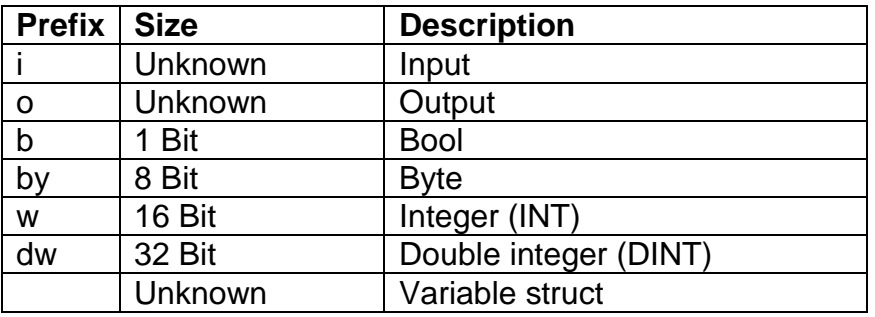

#### **Abbreviations**

- AKD Advance Kollmorgen Drive<br>
PDMM Programmable Drive Multi
- Programmable Drive Multi axis Master
- KAS Kollmorgen Automation Software

# **Contents**

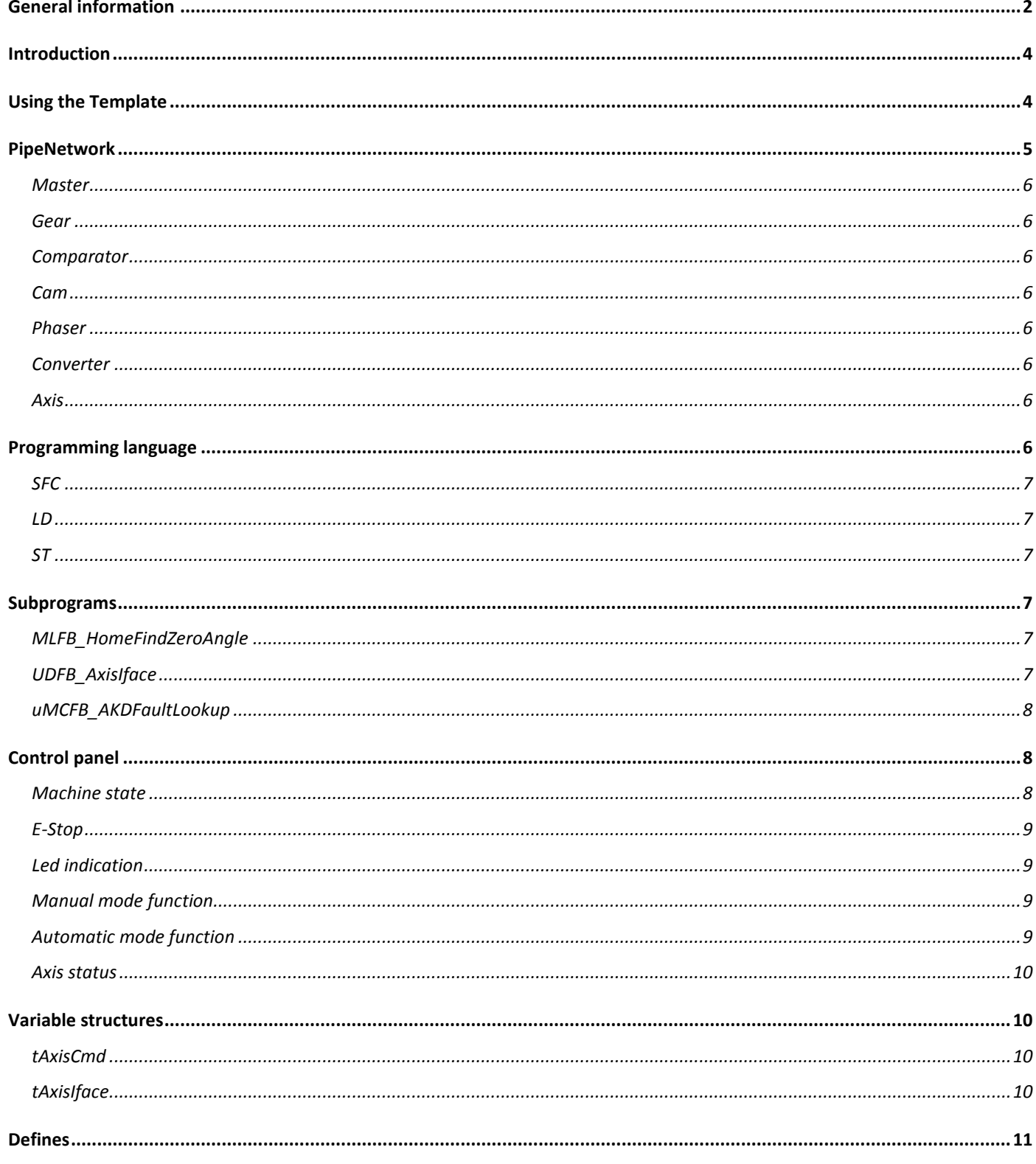

# <span id="page-3-0"></span>**Introduction**

The KAS extended template shows the use of different basic functionality, when using the pipe network motion engine. It's based on the standard two axis pipe network example and includes some of the most common use cases. It covers the following topics

- PipeNetwork motion blocs (Master, Gear, Comparator, Cam, Phaser, Converter, Axis)
- Programming languages (SFC, LD, ST)
- Subprograms (Functions, UDFB)
- Control Panel
- Variable structures
- Defines

For each of this topic there is a short help in this manual. More information can be found in the KAS help or on the [Kollmorgen developer network](https://kdn.kollmorgen.com/) webpage.

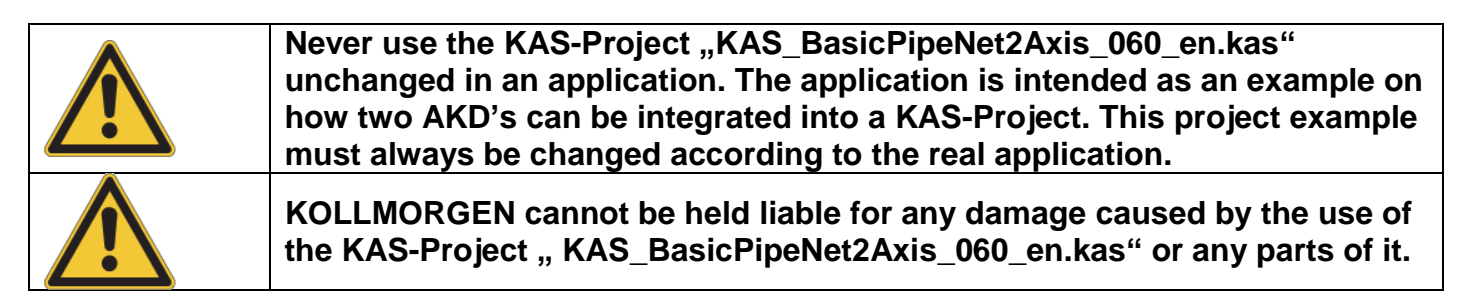

# <span id="page-3-1"></span>**Using the Template**

After opening, the template needs to be adapted to the test environment.

Enter the IP-address of the connected PDMM/PCMM hardware or connect to the simulator. To open the *Controller Properties* use a right click on *Controller* in the *Project View*.

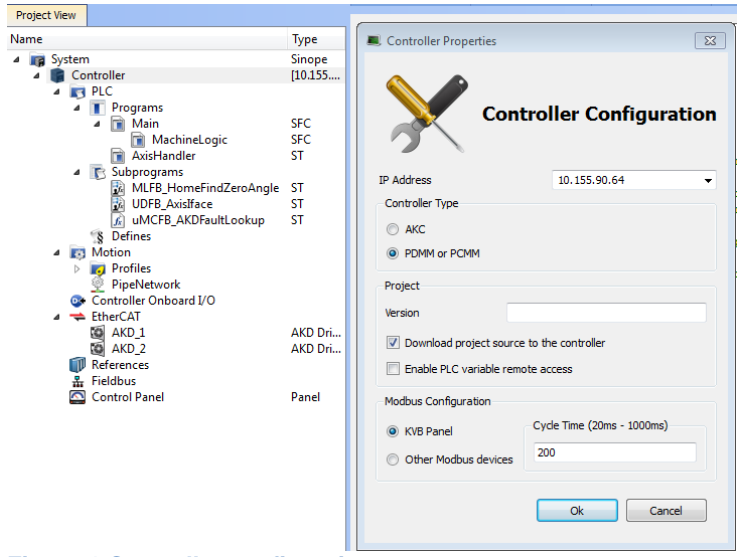

**Figure 1 Controller configuraion**

Scan the EtherCat network for connected drives by opening the EtherCAT editor and hit *Scan Devices*. Map the two pipe network axis to AKD drives.

The example can run with no axis mapping. In this case use the simulator or the oscilloscope to supervise the motion.

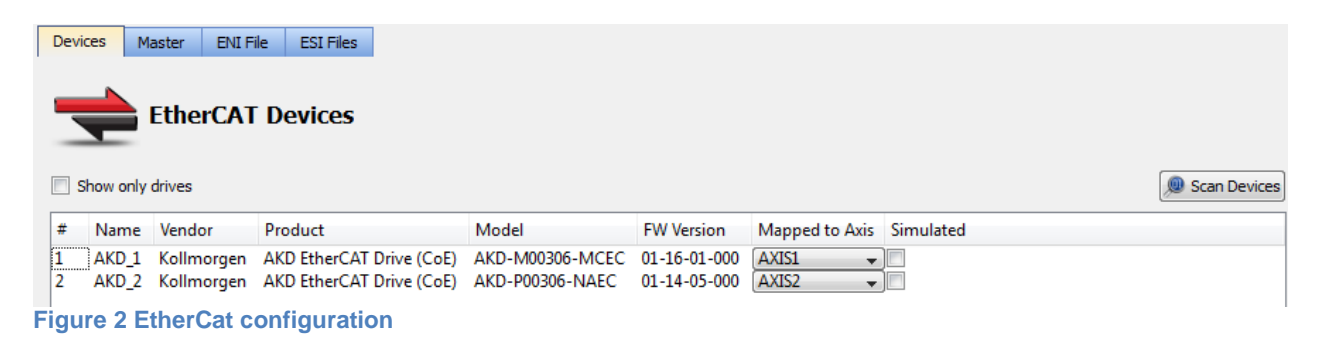

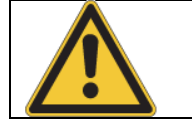

**Mapping a pipe network axis to an AKD drive will end up in real life motion. Make sure the axis is setup properly and is able to move with no restrictions. All safety measures need to be operating!**

After these steps are done the software can be downloaded to the controller and started.

# <span id="page-4-0"></span>**PipeNetwork**

The pipe network setup is extended to give an idea on what can be done with the different motion blocks. Not all pipe network motion blocs are used in this example.

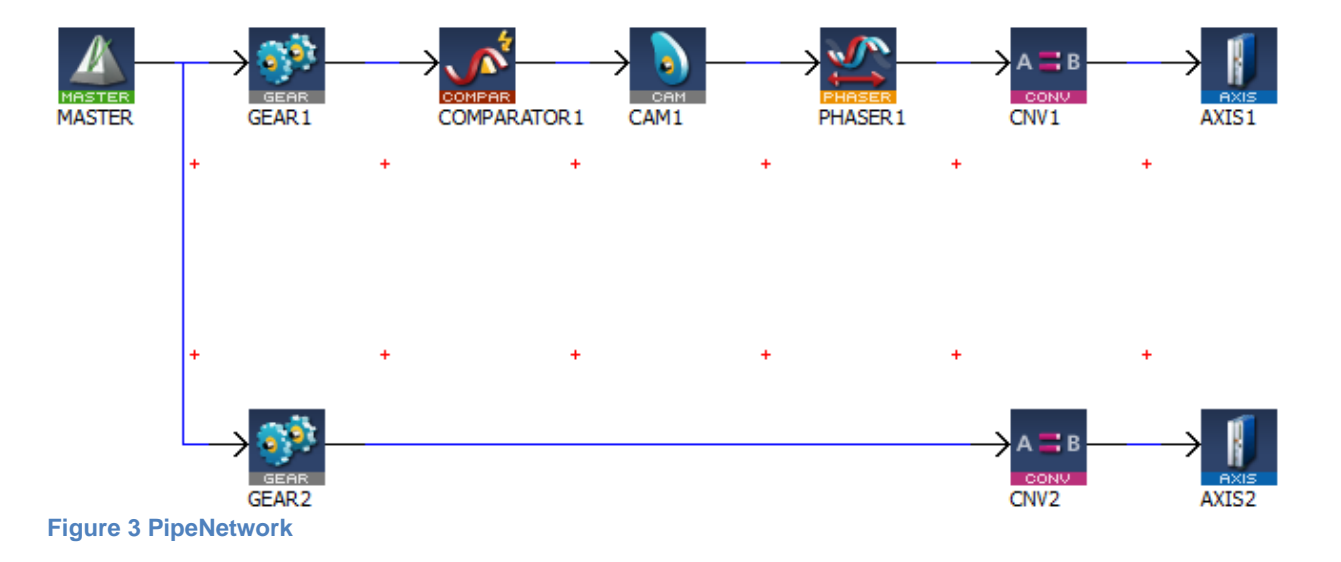

#### <span id="page-5-0"></span>**Master**

The master bloc is used as a virtual master axis for the machine. Its output is calculated every motion cycle. The position is scaled in 360 per revolution, which can be interpreted as 360 degrees being one machine cycle, or one product.

#### <span id="page-5-1"></span>**Gear**

The gear block is used as a multiplier of axis cycle versus machine cycles. The default ratio is set to one, so the axis is doing the same number of cycle as the virtual master. The ratio and offset slops are set to 100°/sec. This allows changing of ratio or slope with smooth ramping.

# <span id="page-5-2"></span>**Comparator**

The comparator block is used to detect the zero crossing of the virtual axis position. This flag is needed to perform actions at a defined pipe position. With cams for example this allows the switching of profiles at identical positions on old and new profile.

# <span id="page-5-3"></span>**Cam**

The cam block is used to perform a cam following, intermittent motion. The used profile is waiting for 90°, accelerating for 90°, running on constant speed for 90° and then decelerating for the last 90° to a full stop again. The total slave move distance is also 360°, corresponding with one full revolution.

#### <span id="page-5-4"></span>**Phaser**

The phaser block is used to shift the axis position. The phaser has a slop of 100°/sec and a modulo of 360°. This allows the user to shift the position of the cam stop position around the axis position.

# <span id="page-5-5"></span>**Converter**

The converter block is used to prepare the pipe values to be sent to the axis as position values.

#### <span id="page-5-6"></span>**Axis**

The axis block is setup to interpreted 360° as one full revolution, with modulo.

# <span id="page-5-7"></span>**Programming language**

The three programming language used, all have different advantage. There is no right or wrong in using one over the other.

# <span id="page-6-0"></span>**SFC**

Sequential function chart is a programming tool to adapt flow chart. The template uses this for the *Main* routine and its child *MachineLogic*.

In the main routine the motion engine is started and the stop function is performed.

In the machine logic all motion commands are sequenced. This includes waiting for the user to enable to drives. There are two modes in which the drive can be enabled.

In manual mode the drives are just powered and any manual mode motion can be performed. In automatic mode the axis are first homed and synchronized before any automatic motion can be performed. In the example this includes a home move for axis one if not done before and a synchronization move. Axis two immediately performs a synchronization move. Only after these moves are completed the automatic mode is started.

The machine logic is only executed if the main logic is in the state *Running*.

# <span id="page-6-1"></span>**FFLD**

Free form ladder diagram is a graphical programming tool making input and output connection easily visible. The template uses this in the actual mode inside the SFC to allow input changes form the control panel take place.

#### <span id="page-6-2"></span>**ST**

Structured text is a text only programming tool allowing compact code for even complex algorithm. The template uses this in the subprograms, to allow a short straight forward programming, for parts which won't be touched by a user too much.

#### <span id="page-6-3"></span>**Subprograms**

The subprograms are used to define reusable code. This code is not executed by default, but needs to be called in the program. There are two different types: functions and user defined functions (UDFB). While a function can be called right away and has no storage, UDFB's are instantiated in the variable list, have internal memory, and can be executed over multiple cycles.

# <span id="page-6-4"></span>**MLFB\_HomeFindZeroAngle**

A Kollmorgen predefined UDFB which is used in the project. There is a help about this block available in the KAS help. Hit F1 on the function in the libraries or search the name in the help.

# <span id="page-6-5"></span>**UDFB\_AxisIface**

A template specific UDFB programmed to ease the axis handling. This block can be reused for each axis and just needs to be controlled according to the actual axis needs.

**Input:** iAxisName DINT Axis name in the pipe network iAxisCmd tAxisCmd Axis command values, see defines for bit usage

#### **Output:**

oAxisIface tAxisIface Actual axis state data, see defines for bit usage

The code reads back actual value of the axis including position, speed, torque, alarm codes and status. It allows the execution of fault reset, home moves and synchronization to pipe position. *RESET*, *HOME*, *DOSYNC* is raising edge triggered

#### <span id="page-7-0"></span>**uMCFB\_AKDFaultLookup**

A Kollmorgen predefined function which is used in the project. This module returns the full AKD specific alarm code.

#### <span id="page-7-1"></span>**Control panel**

The extended control panel includes status information from the axis and control for the additional commands.

# **Kollmorgen Automation Suite**

**Control Panel** 

**Figure 4 Control Panel**

#### <span id="page-7-2"></span>**Machine state**

Chooses the axis mode. If set to *off* the axes are not powered, in *manual mode* all manual mode function can be used, in *auto mode* all automatic mode functions can be used. If switched to auto mode the axis are first moving to the pipe position before going into auto mode. This can lead to movement, even with no auto mode function motion active!

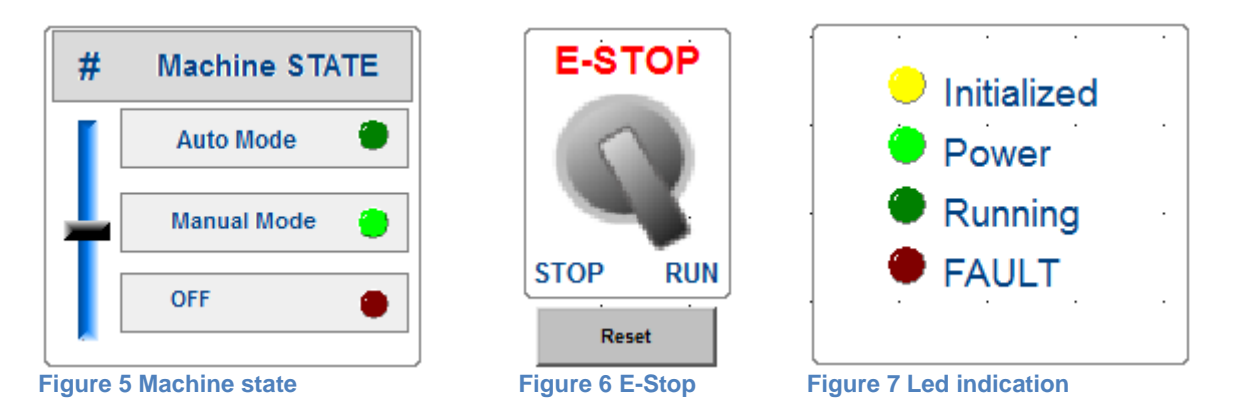

# <span id="page-8-0"></span>**E-Stop**

If *E-Stop* is set to stop all motion halts, the drives are disabled and the mode is switched back to off. To enable any mode the e-stop has first to be switched back to run. With *Reset* drive faults can reset.

# <span id="page-8-1"></span>**LED indication**

If *Initialised* is lit, the pipe motion engine is ready.

- If *Power* is lit, the drives are powered.
- If *Running* is lit, the axes are moving in automatic mode according to the virtual master.

If *FAULT* is lit, the e-stop is switched or any axis has a drive fault.

# <span id="page-8-2"></span>**Manual mode function**

In manual mode the master can be moved at a fixed speed by setting *Travel Speed* to any value. With *Abs Move* the master can be moved to a fix position.

With *Rel Move* the master can be moved by a fix distance.

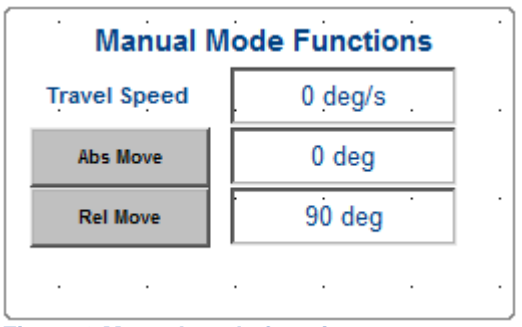

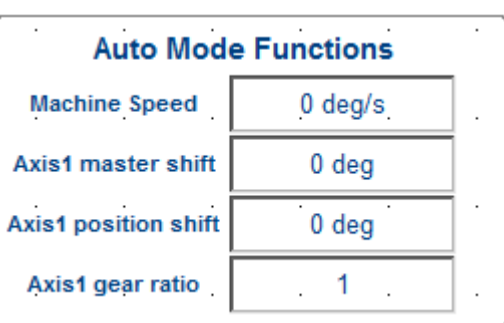

**Figure 8 Manual mode function** 

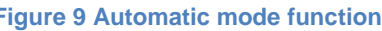

# <span id="page-8-3"></span>**Automatic mode function**

In automatic mode the master can be moved at a fixed speed by setting *Machine Speed* to any value.

With *Axis1 master shift* the *GEAR1* gets an offset. This leads to a delay on the axis position. With this function the timing of the virtual master and axis can be adjusted.

With *Axis1 position shift* the *PHASER1* gets an offset. This is leading to a position shift on the axis. With this function the cam can moved on the mechanical position.

With *Axis1 gear ratio* the *GEAR1* multiplier is adjusted. With this the axis can be speeded up or down in relation to the virtual master.

# <span id="page-9-0"></span>**Axis status**

The axis status values are updated as soon as the pipe motion engine is running. *Axis Position* is scaled in degrees, *Axis Velocity* in degrees per second. The *Axis Home Offset* allows a shift between the virtual master zero position and the axis zero position, at the homing procedure. The *Axis Following Error* is the actual following error in degrees. With the *Fault* LED any drive fault is indicated, right next to the text the actual fault text is displayed. The *Warning* LED indicates any drive warning and the *Enabled* LED indicates if the axis is powered.

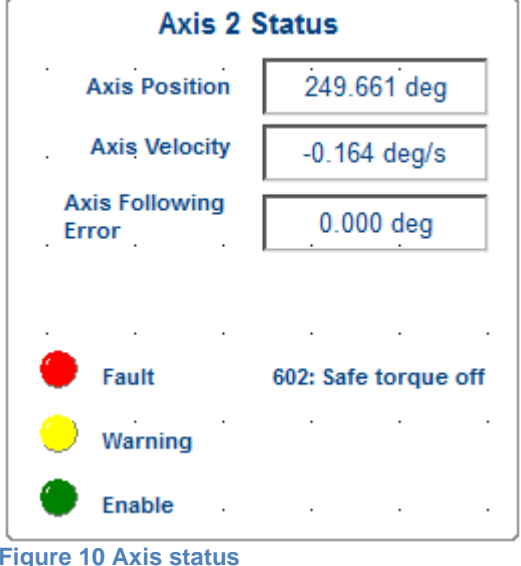

# <span id="page-9-1"></span>**Variable structures (structs)**

In the dictionary all variable are defined. This goes from global, retain (stored value over power down) to local variable. It is also possible to define variable structures for variables at any level. The example uses two user defined variable structs.

# <span id="page-9-2"></span>**tAxisCmd**

**dwAxisCmd** Axis command word as double integer, bit coded by defines. **lrHomeOffset** Home offset used in the homing routine as long real in axis unit.

# <span id="page-9-3"></span>**tAxisIface**

#### **dwAxisState**

Axis status word as double integer, bit coded by defines. **lrActPos** Actual axis position as long real, read by *MLAxisReadActPos*. **lrActVel** Actual axis speed as long real, read with *MLAxisReadVel* and low pass filtered by the last 20 values with *avarageL*. **lrActTorque** Actual axis torque as long real, read with *MLAxisReadTq*. **lrFollowingError** Actual axis following error as long real, read with *MLAxisReadFEUU*. **strFaultText** Actual axis fault text as string, read from the function *uMCFB\_AKDFaultLookup* with the fault number from PDO 0x2001.

#### <span id="page-10-0"></span>**Defines**

The defines allows the definition of constants which can be used at any position in the programming. In the template all bit access in the axis command and status word are done via a keyword from defines. This way a change in bit order or function extension can be achieved with changes at only one place.

As a screen shot, an example of how a bit access works, in the double integer .*dwAxisCmd* a reset can be performed if bit *RESET* is set to true. Defines lists *RESET* with the value two. So if bit two in *dwAxisCmd* is true a reset is performed. (Which will lead to *dwAxisState* bit three (*ERROR)* be set to false.)

```
// Axis Command definition
#define DOHOME 0 // start a home move<br>#define DOSYNC 1 // start a sync move<br>#define RESET 2 // reset axis fault
// Axis Status definition
// Axis Status definition<br>
#define HOMED 0 // Axis is homed<br>
#define SYNCDONE 1 // Axis sync move done<br>
#define ENABLED 2 // Axis powered<br>
#define ERROR 3 // Error with Axis commands<br>
#define OPERATIONAL 5 // EtherCat Oper
#define SWVERSION 0004 // Software version
Figure 11 Defines
// Reset axis fault
IF iAxisCmd.dwAxisCmd.RESET AND NOT dwOldAxisCmd.RESET THEN
     MLAxisResetErrors(iAxisName);
```

```
\alphaAxisIface.dwAxisState.ERROR := FALSE,
  bReadFault := FALSE; // Enable re-read of fault code
END IF;
```

```
Figure 12 Use of defines in program
```
#### **About KOLLMORGEN**

Kollmorgen is a leading provider of motion systems and components for machine builders. Through world-class knowledge in motion, industry-leading quality and deep expertise in linking and integrating standard and custom products, Kollmorgen delivers breakthrough solutions that are unmatched in performance, reliability and ease-of-use, giving machine builders an irrefutable marketplace advantage.

For assistance with your application needs, visit www.kollmorgen.com or contact us at:

**KOLLMORGEN srl** Largo Brughetti 1/B2 20813 Bovisio Masciago, Italia **Web** <www.kollmorgen.com> **Email** mil-info@kollmorgen.com **Tel.:** +39 - 0362 - 594260 **Fax:** +39 - 0362 - 594263